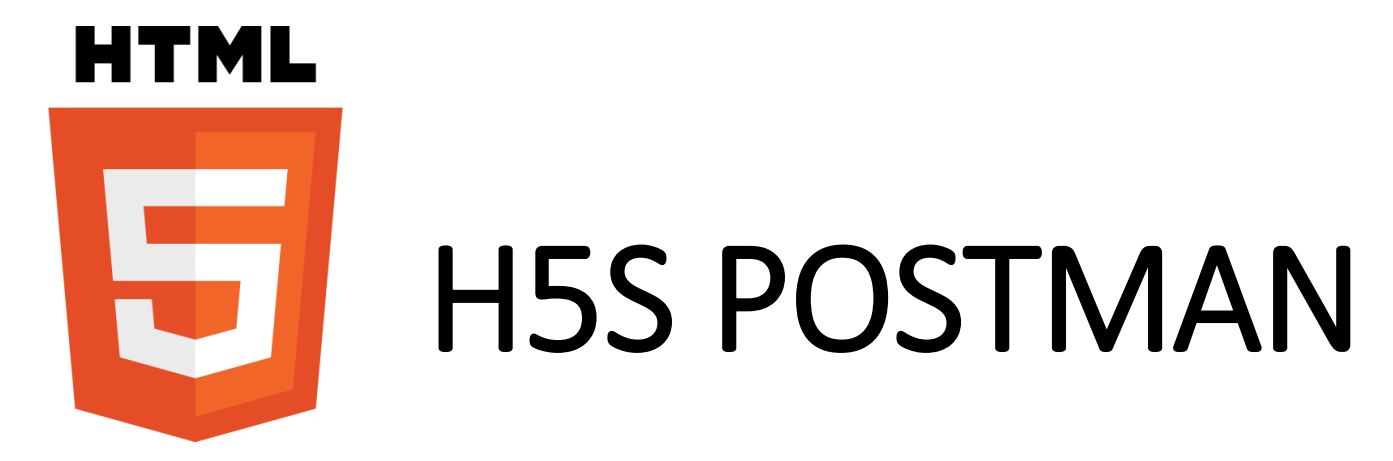

Copyright © 2018 linkingvison, All rights reserved

# RESTFUL API

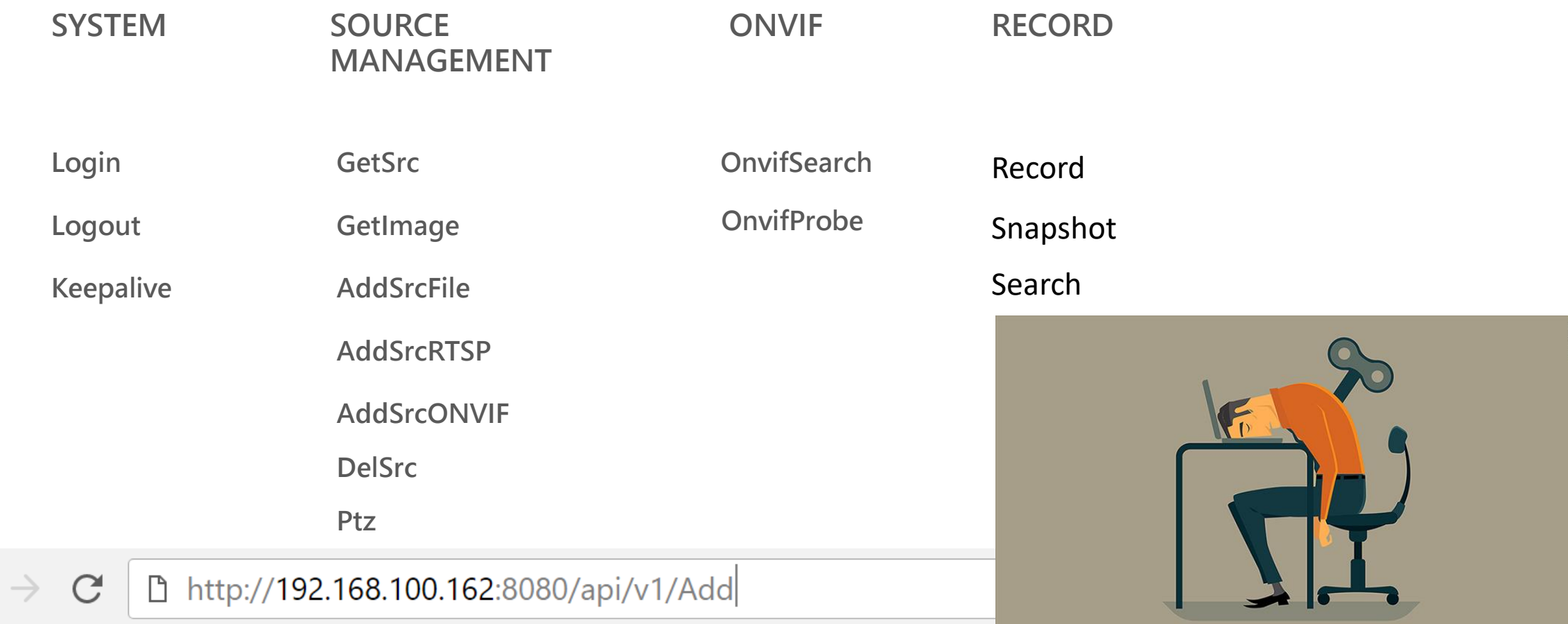

#### You want input one by one?

#### **IMPORT FROM PREDEFINED**

#### *Postman*

File Edit View Help  $\circ$  $\mathbf{R}$ **■** My Workspace ▼  $\blacktriangleright$  $\bullet$   $\bullet$ Runner **C** New Import  $Q$  Filter **H5STREAM ENV HTTP**  $\diagdown$  $\odot$  $\times$  | OnvifProbe OnvifSearch Record  $\frac{1}{2}$  ,  $\frac{1}{2}$  ,  $\frac{1}{2}$  , and  $\frac{1}{2}$ Keepalive Login Collections History Examples (0)  $\blacktriangledown$  $\triangleright$  Login  $\Box$  $GF \vee$ {{H5\_HOST}}/api/v1/Login?user=admin&password=827ccb0eea8a706c4c34a16891f84e7b Save  $\vee$ **Send** Params h5stream api **STEP** 26 requests Authorization Headers Pre-request Script Tests Cookies Code keepalive  $\alpha \in \alpha$ **TYPE GET** Keepalive  $\checkmark$ No Auth system  $\alpha \in \alpha$ This request does not use any authorization. Learn more about authorization The authorization header will be automatically GET Login generated when you send the request. Learn more about authorization **GET** Logout **GET** GetSystemInfo **GET** GetRunInfo Status: 200 OK Time: 75 ms Size: 165 B Body Cookies Headers (2) **Test Results**  $\alpha$  or  $\alpha$ srcmgr 匝 Pretty Raw Preview JSON V ≅  $\Omega$ Save Response loading  $\alpha$   $\alpha$   $\alpha$  $1 - 1$ **GET** DelSrc  $\overline{2}$ "bStatus": true,  $\overline{\mathbf{3}}$ "strSession": "c1782caf-b670-42d8-ba90-2244d0b0ee83", AddSrcONVIF **GET**  $\overline{4}$ "nTimeout": 600  $5 -$ **GET** GetSrc **GET** GetSrc 2 GetImage **GET GET** AddSrcFile AddSrcRTSP **GET GET** AddSrcONVIF AddSrcONVIF 2 **GET** 

 $CFT$   $D+7$  $\boldsymbol{\mathbb{\Xi}}$  $\begin{array}{c} \n\mathbf{C} \n\end{array}$ 

 $\Box$  $\times$ 

### IMPORT API

h5stream api.postman\_collection.json

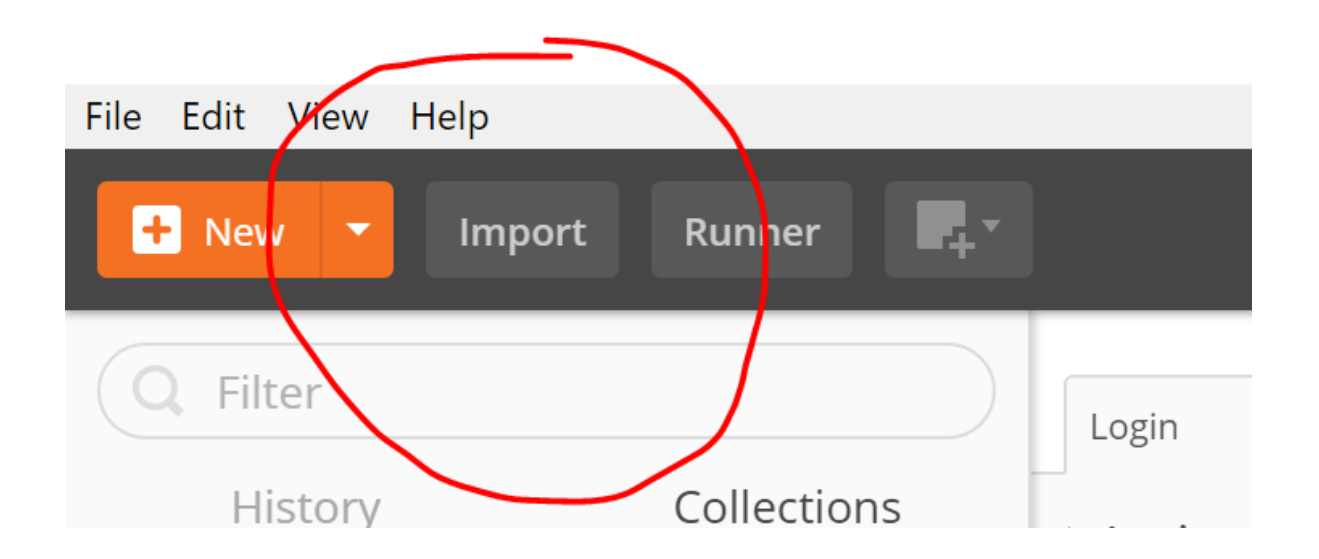

# **IMPORT ENVIRONMENT**

#### H5STREAM ENV HTTP.postman\_environment.json

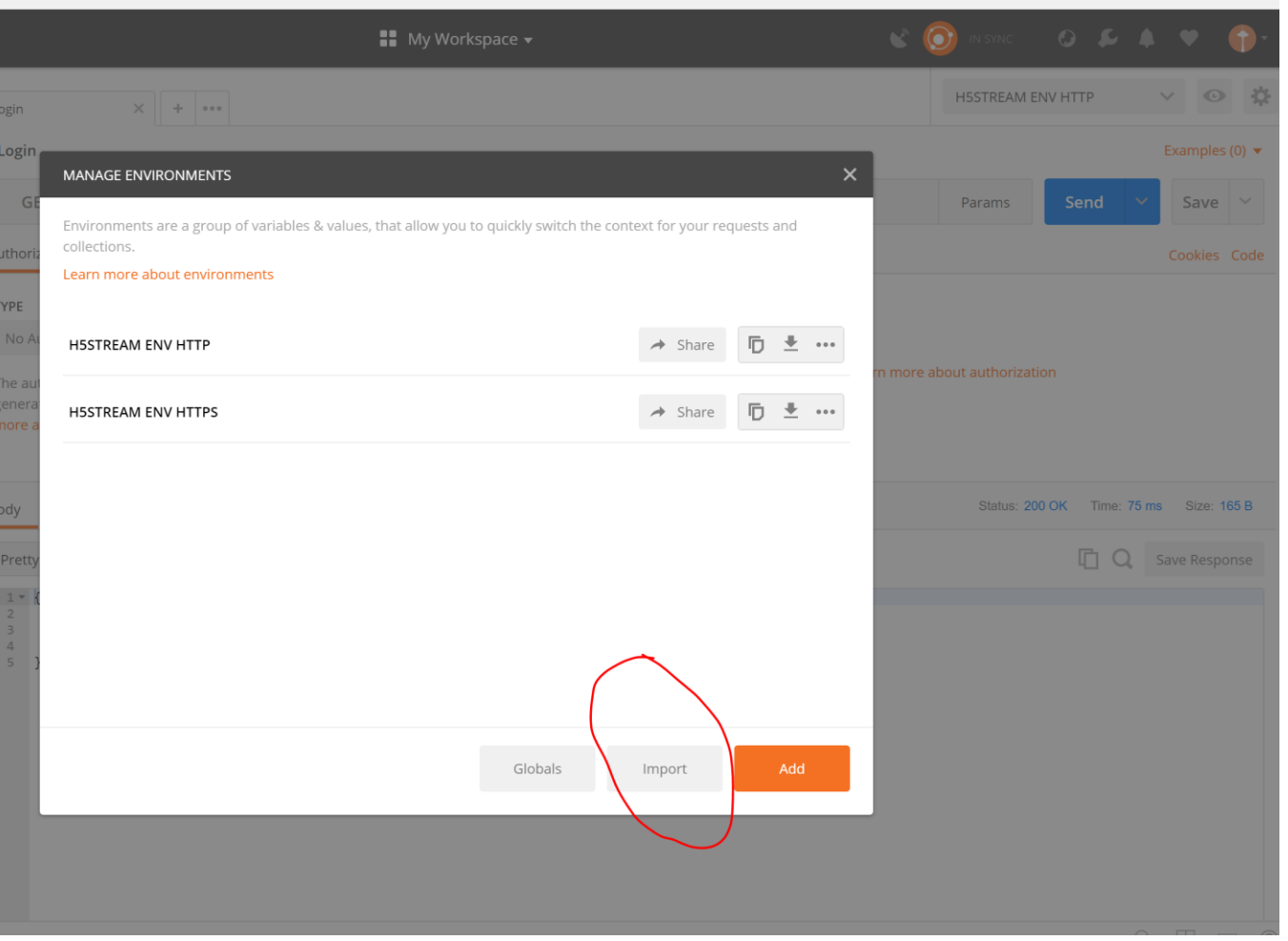

### CHANGE HOST PORT

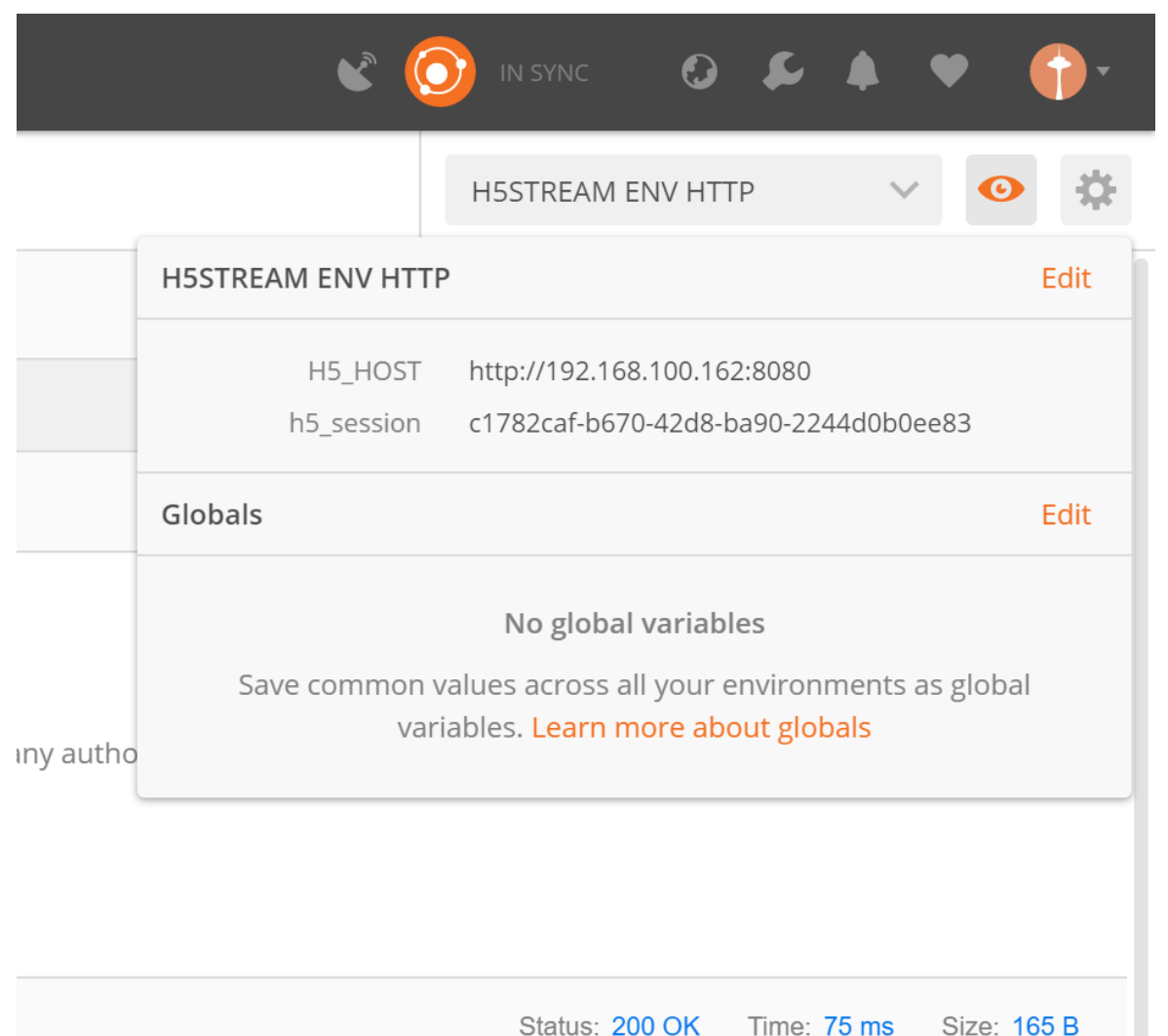

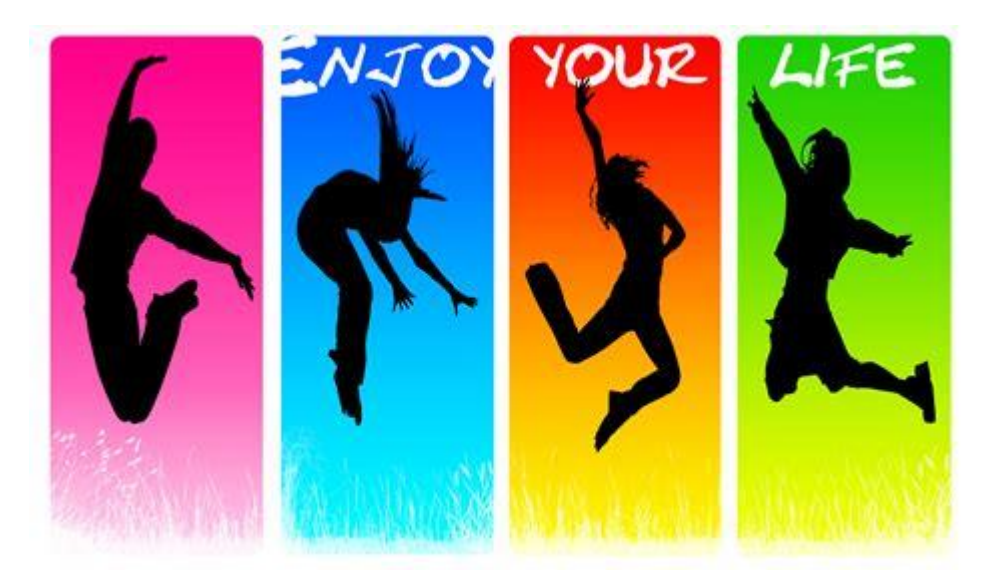